Fachbereich Mathematik JProf. Dr. Christian Meyer Lucia Panizzi, Cedric Sehrt

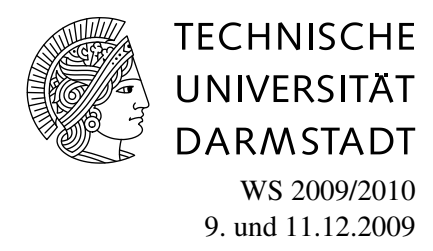

## 3. Aufgabenblatt des Rechnerpraktikums zur ,,<br>, Nichtlinearen Optimierung"

## Aufgabe P5 (BFGS-Verfahren)

Implementieren Sie das folgende globalisierte BFGS-Verfahren in Matlab:

Algorithmus GLOBALISIERTES BFGS-VERFAHREN

*Initialisierung:* Wähle  $\gamma \in (0, 0.5)$  und  $\theta \in (\gamma, 1)$ . Wähle einen Startpunkt  $x_0 \in \mathbb{R}^n$ und eine symmetrische, positiv definite Matrix  $B_0 = H_0^{-1} \in \mathbf{R}^{(n,n)}$ .

Für  $k = 0, 1, \ldots$ :

- **1.** Falls  $\nabla f(x_k) = 0$ : STOP mit Ergebnis  $x_k$ .
- **2.** Berechne  $s_k = -B_k \nabla f(x_k)$ .
- **3.** Bestimme eine Schrittweite  $\sigma_k > 0$  nach der Powell-Wolfe-Regel.
- **4.** Setze  $x_{k+1} = x_k + \sigma_k s_k$
- **5.** Berechne  $B_{k+1} = H_{k+1}^{-1}$  nach dem inversen BFGS-Update

$$
B_{k+1} = B_k + \frac{(d_k - B_k y_k) d_k^T + d_k (d_k - B_k y_k)^T}{y_k^T d_k} - \frac{(d_k - B_k y_k)^T y_k}{(y_k^T d_k)^2} d_k d_k^T,
$$

mit  $d_k = x_{k+1} - x_k$ ,  $y_k = \nabla f(x_{k+1}) - \nabla f(x_k)$  (siehe auch Skript).

Wählen Sie

$$
\gamma = 0.001
$$
,  $\theta = 0.9$  and  $H_0^{-1} = I$ ,

und verwenden Sie – wie bisher – eine relaxierte Abbruchbedingung an die Norm des Gradienten. Verwenden Sie Ihre erweiterte armijo- Funktion aus Aufgabe P4 zur Bestimmung der Powell-Wolfe-Schrittweiten.

Testen Sie ihr Verfahren an den Funktionen  $f_1$  und  $f_2$  aus Aufgabe P3. Vergleichen Sie die Ergebnisse, die Anzahl der Iterationen und die Laufzeit dieses Programms mit dem Programm aus Aufgabe P3.

Hinweis: Verwenden Sie die Matlab-Befehle tic, toc und cputime zur Bestimmung der Laufzeit.

Aufgabe P6 (Optimization Toolbox)

Nutzen Sie die Implementation des BFGS-Verfahrens in der Matlab Optimization Toolbox zur Minimierung der Funktionen  $f_1$  und  $f_2$  aus Aufgabe P3:

Die Funktion  $[x, fval, exitflag] = fminunc(f, x0, options)$  options) die Funktion f mit Start in x0 unter Verwendung der Optionen options.

Die Rückgabe enthält den optimalen Punkt x, den Funktionswert  $fval = f(x)$  und einen Statuswert exitflag.

Mit options = optimset('param(1)', value(1), ...) werden in options die Parameter param $(i)$  auf value $(i)$  gesetzt.

Mit options = optimset(options, 'param1', value1,  $\ldots$ ) können Paramter in options geändert werden.

Nutzen Sie folgende Parameter:

- ∙ 'LargeScale' : 'off'
- ∙ 'Display' : 'iter' Ausgabe erfolgt je Iteration
- ∙ 'GradObj' : 'on' Benutze Gradienten im zweiten Ruckgabe-Argument der Funk- ¨ tion
- ∙ 'HessUpdate' : 'bfgs' Benutze BFGS-Update

Vergleichen Sie fminunc mit Ihrer Implementation aus Aufgabe P5 im Hinblick auf Laufzeit und Anzahl der Interationen.

## Weitere Informationen zur **Matlab** Optimization Toolbox:

http://www.mathworks.de/access/helpdesk/help/toolbox/optim/